# **QGIS Application - Bug report #9049 adding/editing layer feature crashes qgis master when OTF reprojection is enabled**

*2013-11-11 05:45 PM - Mathieu Pellerin - nIRV*

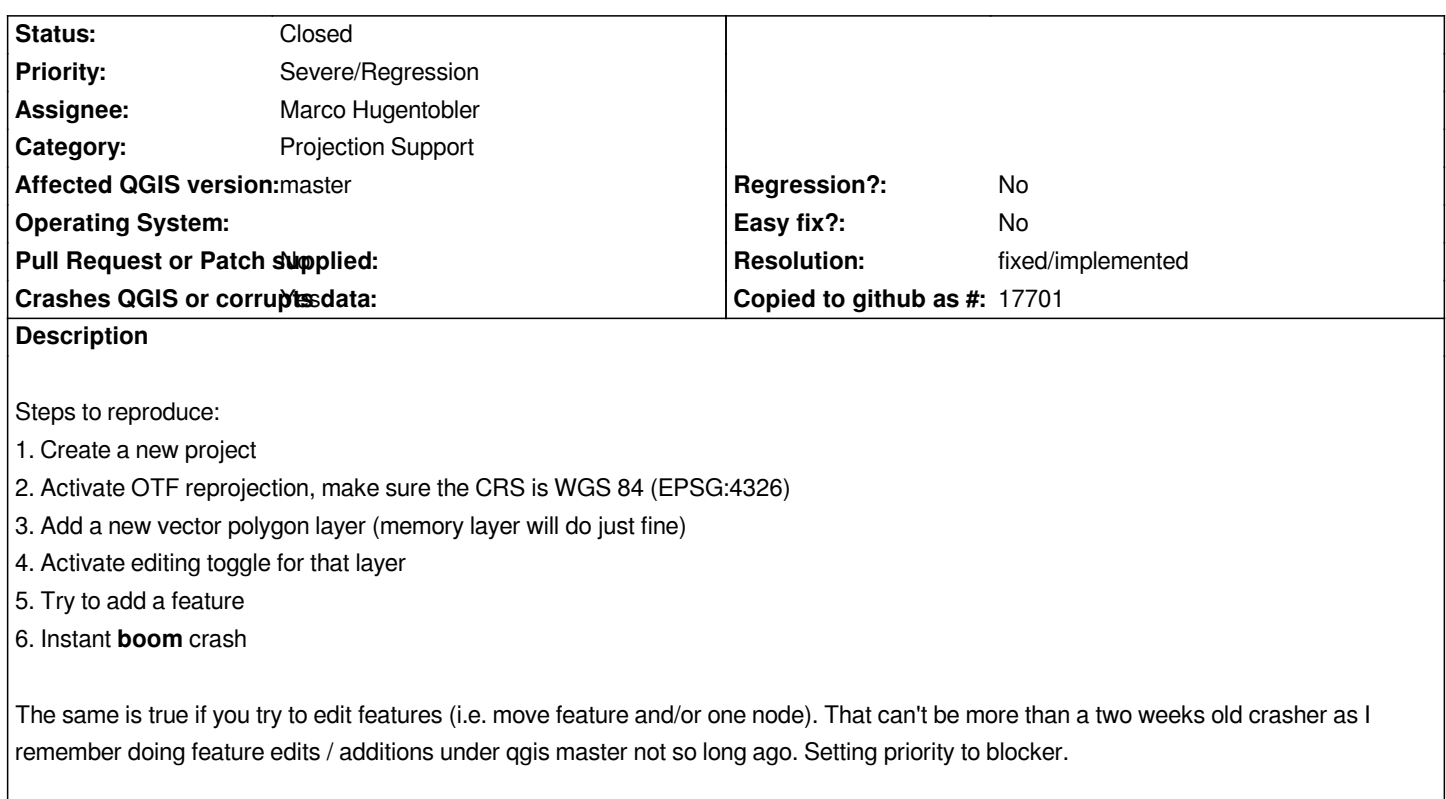

# **History**

# **#1 - 2013-11-12 03:07 PM - Giovanni Manghi**

*- Crashes QGIS or corrupts data changed from No to Yes*

*confirmed here*

*giovanni@sibirica ~ \$ qgis*

*Warning: loading of qt translation failed [/usr/share/qt4/translations/qt\_en\_US]*

*Warning: Could not parse stylesheet of widget 0x1cd1ba0*

*QGIS died on signal 11[Thread debugging using libthread\_db enabled]*

*Using host libthread\_db library "/lib/x86\_64-linux-gnu/libthread\_db.so.1".*

*[New Thread 0x7fca4d59e700 (LWP 7273)]*

*[New Thread 0x7fca4e697700 (LWP 7272)]*

*[New Thread 0x7fca59a8f700 (LWP 7264)]*

*0x00007fca818faccd in waitpid () from /lib/x86\_64-linux-gnu/libc.so.6*

*[Current thread is 1 (Thread 0x7fca88b597c0 (LWP 7262))]*

*#0 0x00007fca818faccd in waitpid () from /lib/x86\_64-linux-gnu/libc.so.6*

*No symbol table info available.*

*#1 0x00000000004efcb0 in qgisCrash(int) ()*

*No symbol table info available.*

*#2 <signal handler called>*

*No symbol table info available.*

*#3 0x00007fca8545778b in QgsCoordinateTransform::transform(QgsPoint, QgsCoordinateTransform::TransformDirection) const () from /usr/lib/libqgis\_core.so.2.1.0*

*No symbol table info available.*

*#4 0x00007fca854eeb1e in QgsMapRenderer::mapToLayerCoordinates(QgsMapLayer\*, QgsPoint) () from /usr/lib/libqgis\_core.so.2.1.0*

*No symbol table info available. #5 0x00007fca84f06a72 in QgsMapTool::toLayerCoordinates(QgsMapLayer\*, QgsPoint const&) () from /usr/lib/libqgis\_gui.so.2.1.0 No symbol table info available. #6 0x00007fca84f06ac8 in QgsMapTool::toLayerCoordinates(QgsMapLayer\*, QPoint const&) () from /usr/lib/libqgis\_gui.so.2.1.0 No symbol table info available. #7 0x000000000062f5c8 in QgsMapToolCapture::nextPoint(QPoint const&, QgsPoint&, QgsPoint&) () No symbol table info available. #8 0x0000000000630568 in QgsMapToolCapture::addVertex(QPoint const&) () No symbol table info available. #9 0x000000000062aa2c in QgsMapToolAddFeature::canvasReleaseEvent(QMouseEvent\*) () No symbol table info available. #10 0x00007fca84f00983 in QgsMapCanvas::mouseReleaseEvent(QMouseEvent\*) () from /usr/lib/libqgis\_gui.so.2.1.0 No symbol table info available. #11 0x00007fca838b4144 in QWidget::event(QEvent\*) () from /usr/lib/x86\_64-linux-gnu/libQtGui.so.4 No symbol table info available. #12 0x00007fca83c743b6 in QFrame::event(QEvent\*) () from /usr/lib/x86\_64-linux-gnu/libQtGui.so.4 No symbol table info available. #13 0x00007fca83e9eb2b in QGraphicsView::viewportEvent(QEvent\*) () from /usr/lib/x86\_64-linux-gnu/libQtGui.so.4 No symbol table info available. #14 0x00007fca844e1028 in QCoreApplicationPrivate::sendThroughObjectEventFilters(QObject\*, QEvent\*) () from /usr/lib/x86\_64-linux-gnu/libQtCore.so.4 No symbol table info available. #15 0x00007fca8386385f in QApplicationPrivate::notify\_helper(QObject\*, QEvent\*) () from /usr/lib/x86\_64-linux-gnu/libQtGui.so.4 No symbol table info available. #16 0x00007fca838690bf in QApplication::notify(QObject\*, QEvent\*) () from /usr/lib/x86\_64-linux-gnu/libQtGui.so.4 No symbol table info available. #17 0x00007fca85441aa6 in QgsApplication::notify(QObject\*, QEvent\*) () from /usr/lib/libqgis\_core.so.2.1.0 No symbol table info available. #18 0x00007fca844e0e9c in QCoreApplication::notifyInternal(QObject\*, QEvent\*) () from /usr/lib/x86\_64-linux-gnu/libQtCore.so.4 No symbol table info available. #19 0x00007fca83864862 in QApplicationPrivate::sendMouseEvent(QWidget\*, QMouseEvent\*, QWidget\*, QWidget\*, QWidget\*\*, QPointer<QWidget>&, bool) () from /usr/lib/x86\_64-linux-gnu/libQtGui.so.4 No symbol table info available. #20 0x00007fca838e3bf5 in ?? () from /usr/lib/x86\_64-linux-gnu/libQtGui.so.4 No symbol table info available. #21 0x00007fca838e2bae in QApplication::x11ProcessEvent(\_XEvent\*) () from /usr/lib/x86\_64-linux-gnu/libQtGui.so.4 No symbol table info available. #22 0x00007fca8390c0d2 in ?? () from /usr/lib/x86\_64-linux-gnu/libQtGui.so.4 No symbol table info available. #23 0x00007fca8039dd13 in g\_main\_context\_dispatch () from /lib/x86\_64-linux-gnu/libglib-2.0.so.0 No symbol table info available. #24 0x00007fca8039e060 in ?? () from /lib/x86\_64-linux-gnu/libglib-2.0.so.0 No symbol table info available. #25 0x00007fca8039e124 in g\_main\_context\_iteration () from /lib/x86\_64-linux-gnu/libglib-2.0.so.0 No symbol table info available. #26 0x00007fca845103bf in QEventDispatcherGlib::processEvents(QFlags<QEventLoop::ProcessEventsFlag>) () from /usr/lib/x86\_64-linux-gnu/libQtCore.so.4 No symbol table info available. #27 0x00007fca8390bd5e in ?? () from /usr/lib/x86\_64-linux-gnu/libQtGui.so.4 No symbol table info available. #28 0x00007fca844dfc82 in QEventLoop::processEvents(QFlags<QEventLoop::ProcessEventsFlag>) () from /usr/lib/x86\_64-linux-gnu/libQtCore.so.4*

*No symbol table info available.*

*#29 0x00007fca844dfed7 in QEventLoop::exec(QFlags<QEventLoop::ProcessEventsFlag>) () from /usr/lib/x86\_64-linux-gnu/libQtCore.so.4 No symbol table info available. #30 0x00007fca844e4f67 in QCoreApplication::exec() () from /usr/lib/x86\_64-linux-gnu/libQtCore.so.4 No symbol table info available. #31 0x00000000004ea9a6 in main () No symbol table info available. gdb returned 0 Aborted (core dumped)*

## **#2 - 2013-11-13 12:03 AM - Marco Hugentobler**

*- Assignee set to Marco Hugentobler*

#### **#3 - 2013-11-13 12:19 AM - Marco Hugentobler**

*- Status changed from Open to Feedback*

*Hm, does not crash here. What CRS (and what datum transform) do you assign to the newly created layer?*

## **#4 - 2013-11-13 12:26 AM - Mathieu Pellerin - nIRV**

*Marco, here are my settings: 1. Project CRS: WGS84, OTF reprojection on 2. Newly created layer CRS: WGS84*

*I'm on a Linux machine, running latest master package (commit:891fa7c) offered by the qgis.org ppa.*

## **#5 - 2013-11-13 12:45 AM - Giovanni Manghi**

*Marco Hugentobler wrote:*

*Hm, does not crash here. What CRS (and what datum transform) do you assign to the newly created layer?*

*In the same environment as Mathieu I can replicate it all the time with the described steps (adding/editing a memory layer)*

#### **#6 - 2013-11-14 12:54 AM - Marco Hugentobler**

*I tried exactly those steps and cannot replicate here (todays master). Any special options that need to be set?*

# **#7 - 2013-11-14 01:45 AM - Mathieu Pellerin - nIRV**

*Marco, are you running QGIS on windows or linux?*

# **#8 - 2013-11-14 03:11 AM - Giovanni Manghi**

*Hi Mathieu,*

### **#9 - 2013-11-15 05:25 AM - Mathieu Pellerin - nIRV**

*Giovanni, disabling all plugins doesn't bring me much luck over here, still crashing.*

## **#10 - 2013-11-15 06:21 AM - Giovanni Manghi**

*this is weird, now I cannot replicate the issue anymore.*

# **#11 - 2013-11-15 10:25 PM - Mathieu Pellerin - nIRV**

- *Resolution set to fixed/implemented*
- *Status changed from Feedback to Closed*

*The debian-nightly ppa had an update to its qgis master build with which I can't reproduce crash anymore. Looking into recent commits, I think Jurgen fixed this issue in commit 86b6c5bbdfe75c293e2b0b86c9d1ce2f484b7a9e ( https://issues.qgis.org/projects/quantum-gis/repository/revisions/86b6c5bbdfe75c293e2b0b86c9d1ce2f484b7a9e).*

*Closing.*